#### Using Basic Internet Tools

Charles Severance

### Basic Tools

- Web Browsers
- Telnet  $log$  in to a computer text mode
- Electronic mail elm
- Electronic mail POP
- FTP File transfer
- Web Publishing

### What is a Browser?

- Netscape Navigator/MS Explorer – Netscape includes a POP mail program
- Retrieves, Converts, and Displays
- It is our view of the Web
- It is a program (netscape.exe)
- It requires a working network connection (LAN, PPP, etc.)

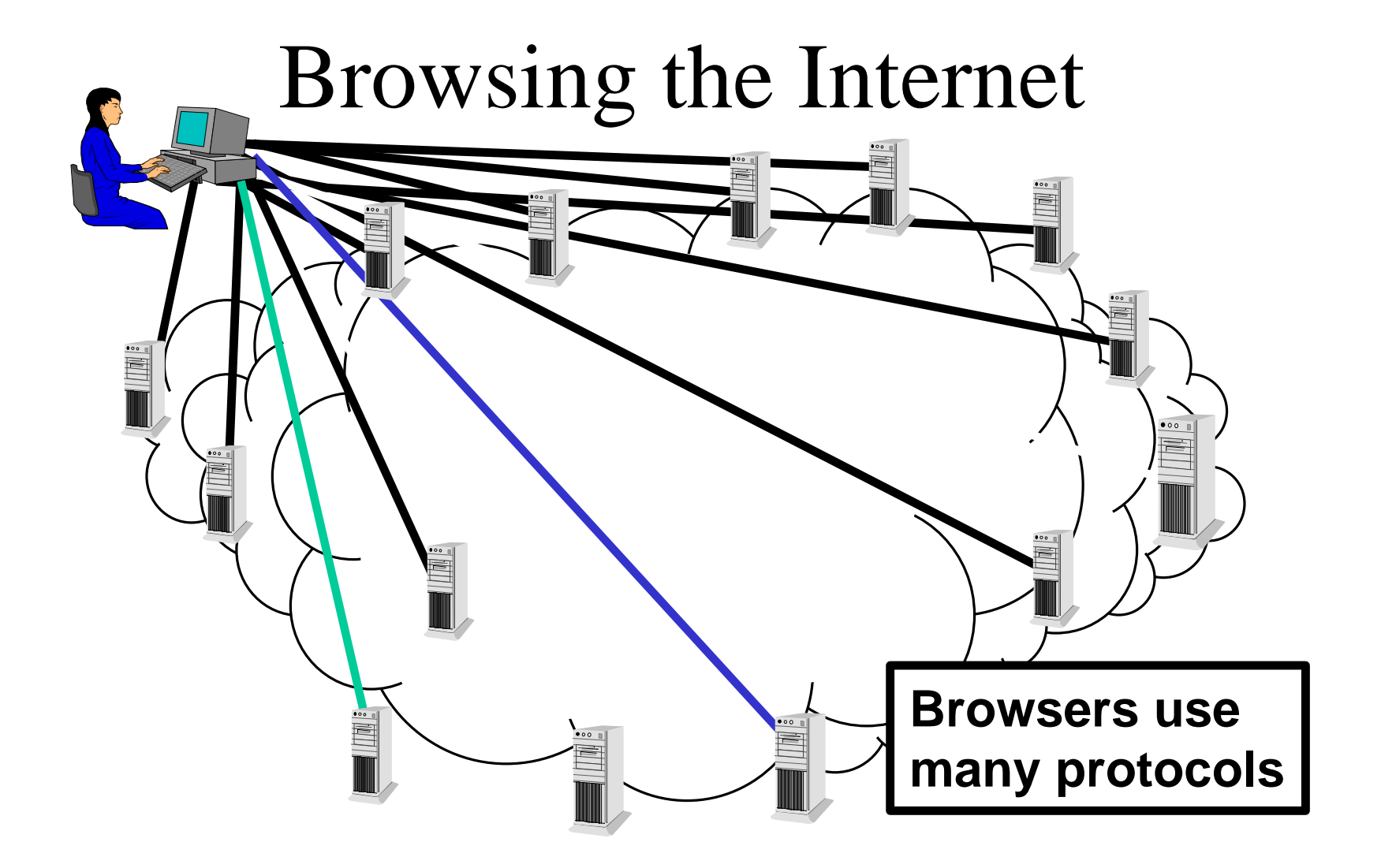

#### URL - All About Data

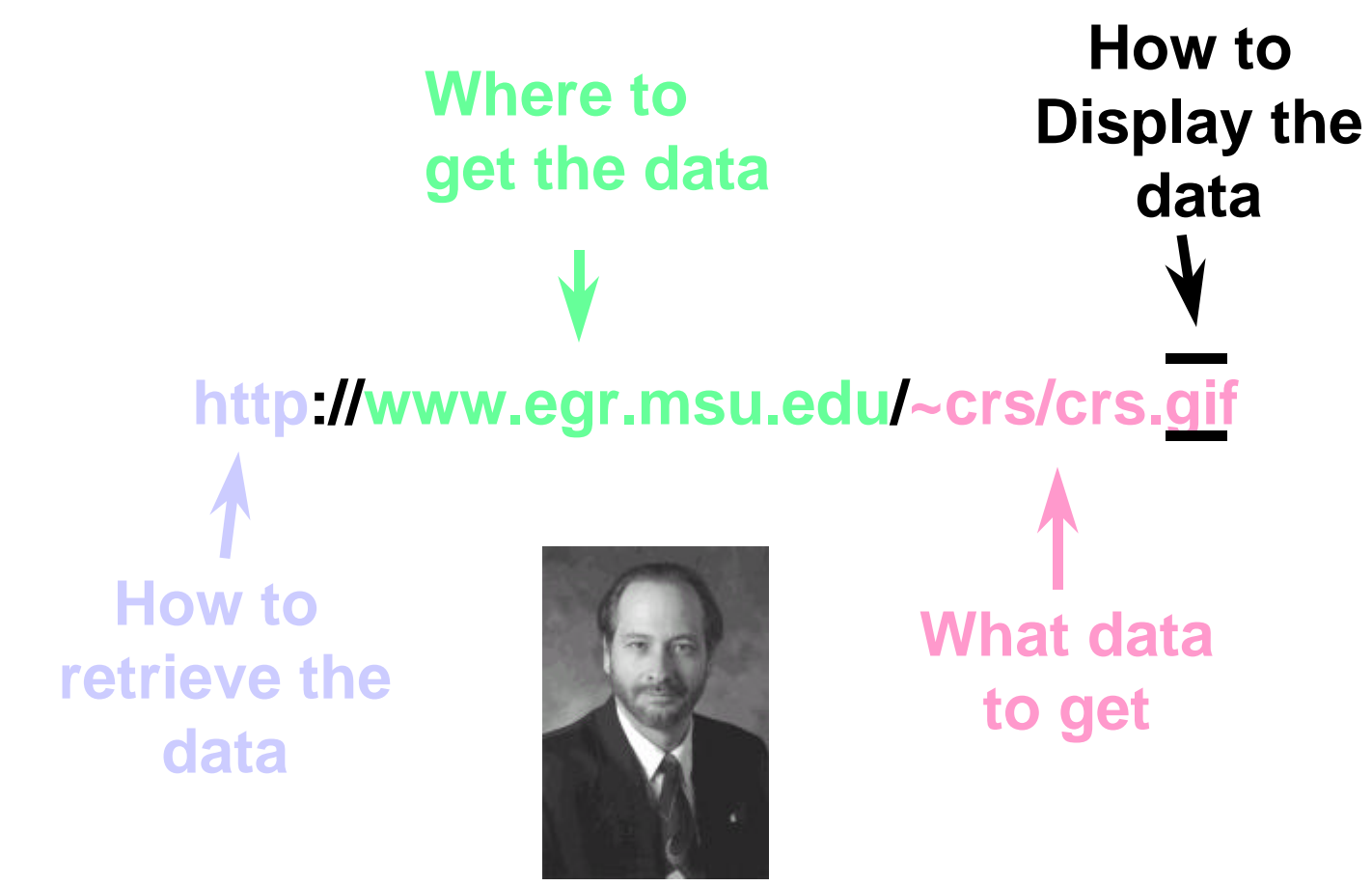

#### Browser Trick

• Learn the "Right" Finger Click" - Allows you to have flexibility in what you do with images or downloadable information

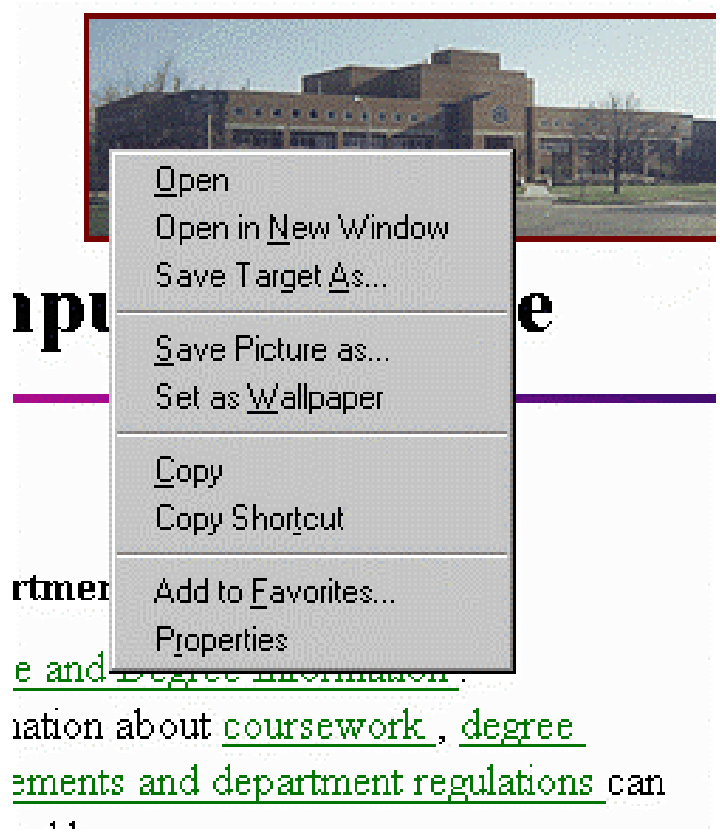

### Configuring the Browser

- Netscape Options/Preferences
- Explorer View/Options
- Change fonts, colors, security, start page, search page, network usage, proxy addresses, helper applications, viewers, screen layout, cache settings, image autoloading, etc..
- Configure the POP and NEWS settings

### Explorer

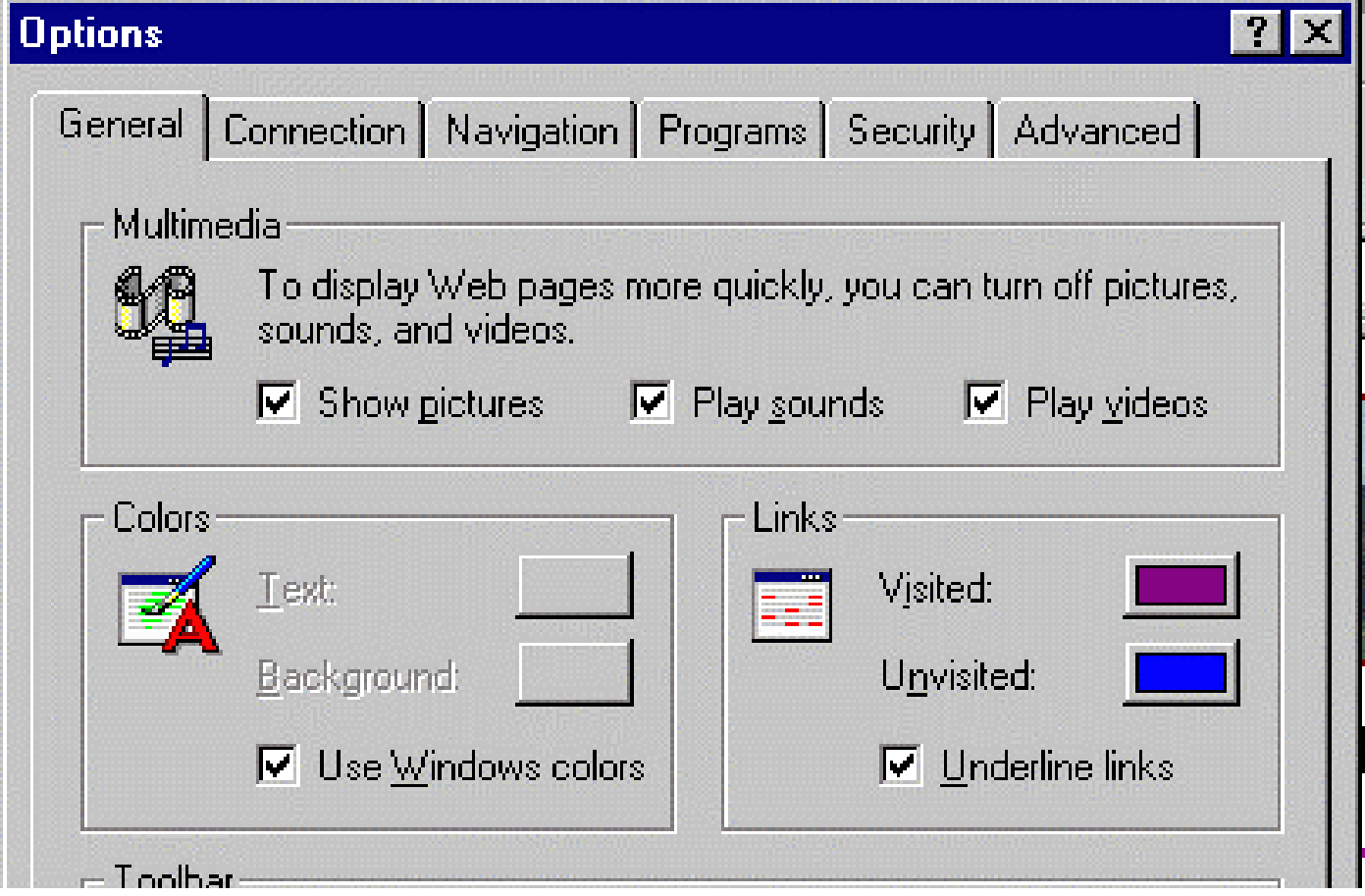

### Indexing and Searching

- The web grew too fast can't keep track
	- 31 million pages, 476,000 servers, 23 million hits/day (Altavista Jan 1997)
- Search engines
	- Look at references to pages already stored
	- Retrieve those pages
	- Create keyword index
- Search  $=$  keyword index  $+$  "Intelligence"

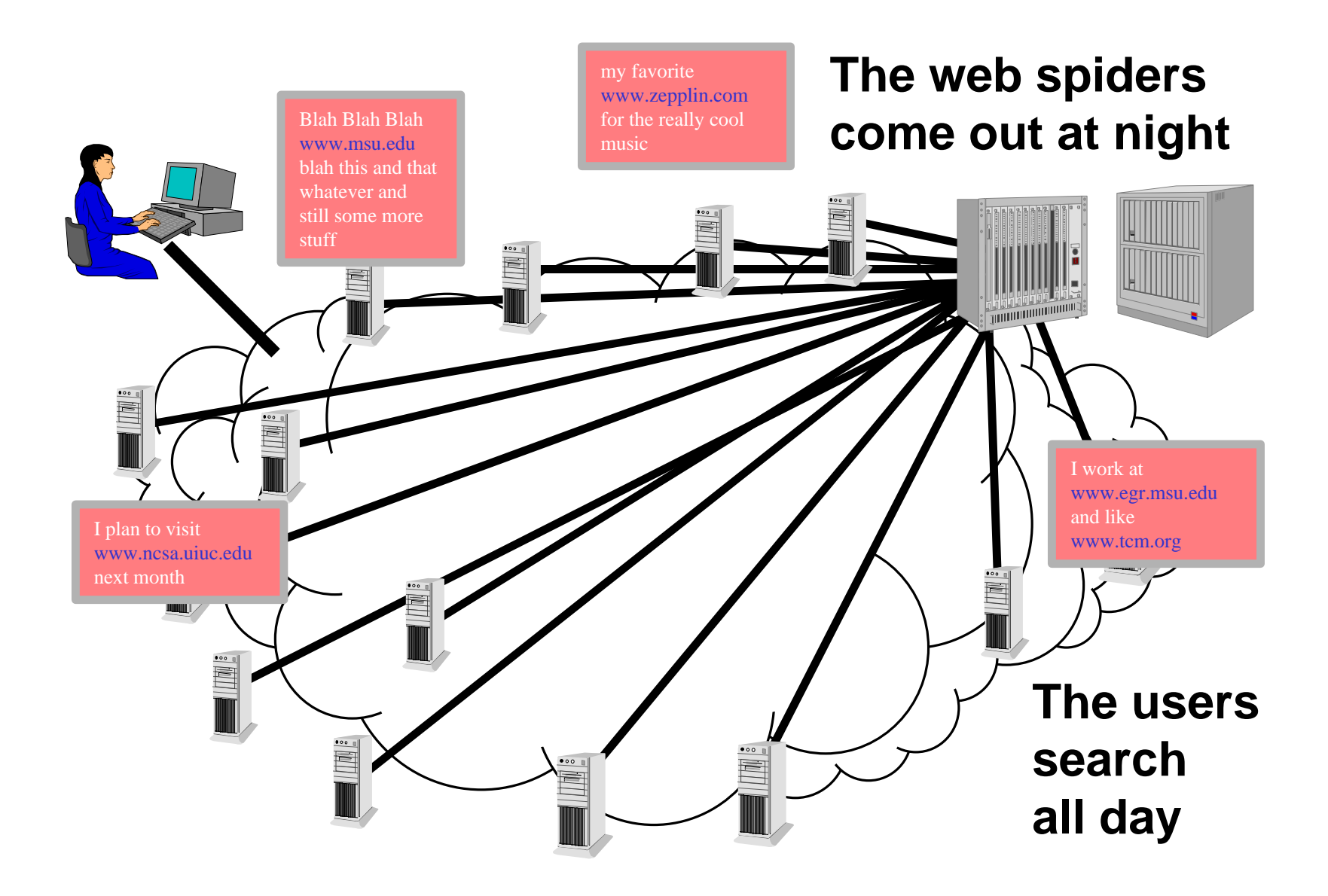

### Search Engines

- altavista.digital.com
- altavista.msu.edu
- www.infoseek.com
- www.excite.com
- www.search.com
- www.askjeeves.com

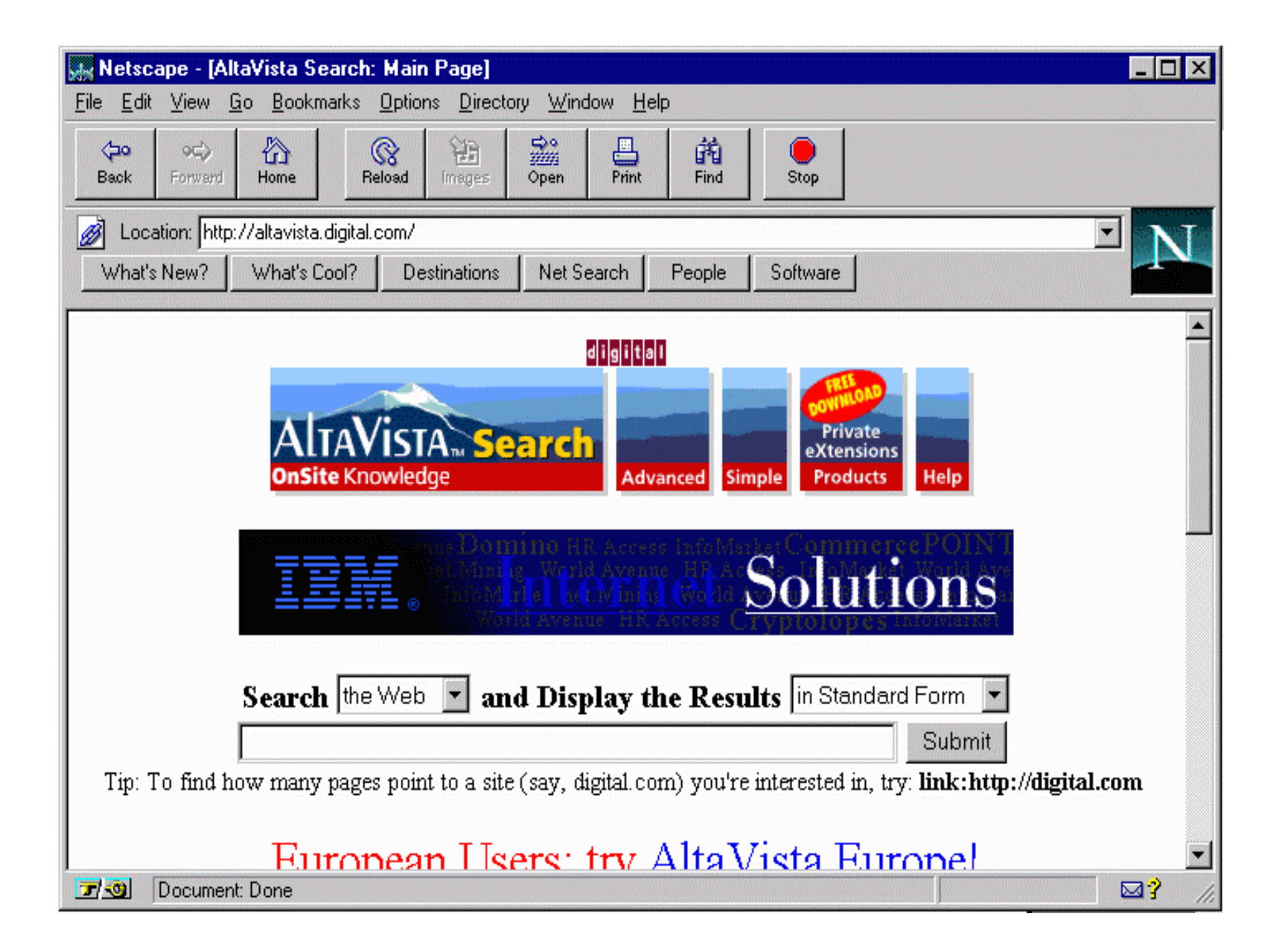

### Altavista Tricks

- "apple pie"
- + karaoke + lansing + michigan
- paris = paris, Paris, parIS, or PARIS
- host:\*.msu.edu
- $url:*.uk$
- $+$ "apple pie" + $\text{rec*pe}$  -"in the face"
- ….Many more

#### Search .vs. Catalog

- Global search engines falling behind
	- Give up on "everything" try "useful info"
	- Search engines have real trouble determining "useful"
- Catalogs www.yahoo.com
- Recent Developments
	- Directed Search Engines Topical
	- Localized Search Engines "Geographical"

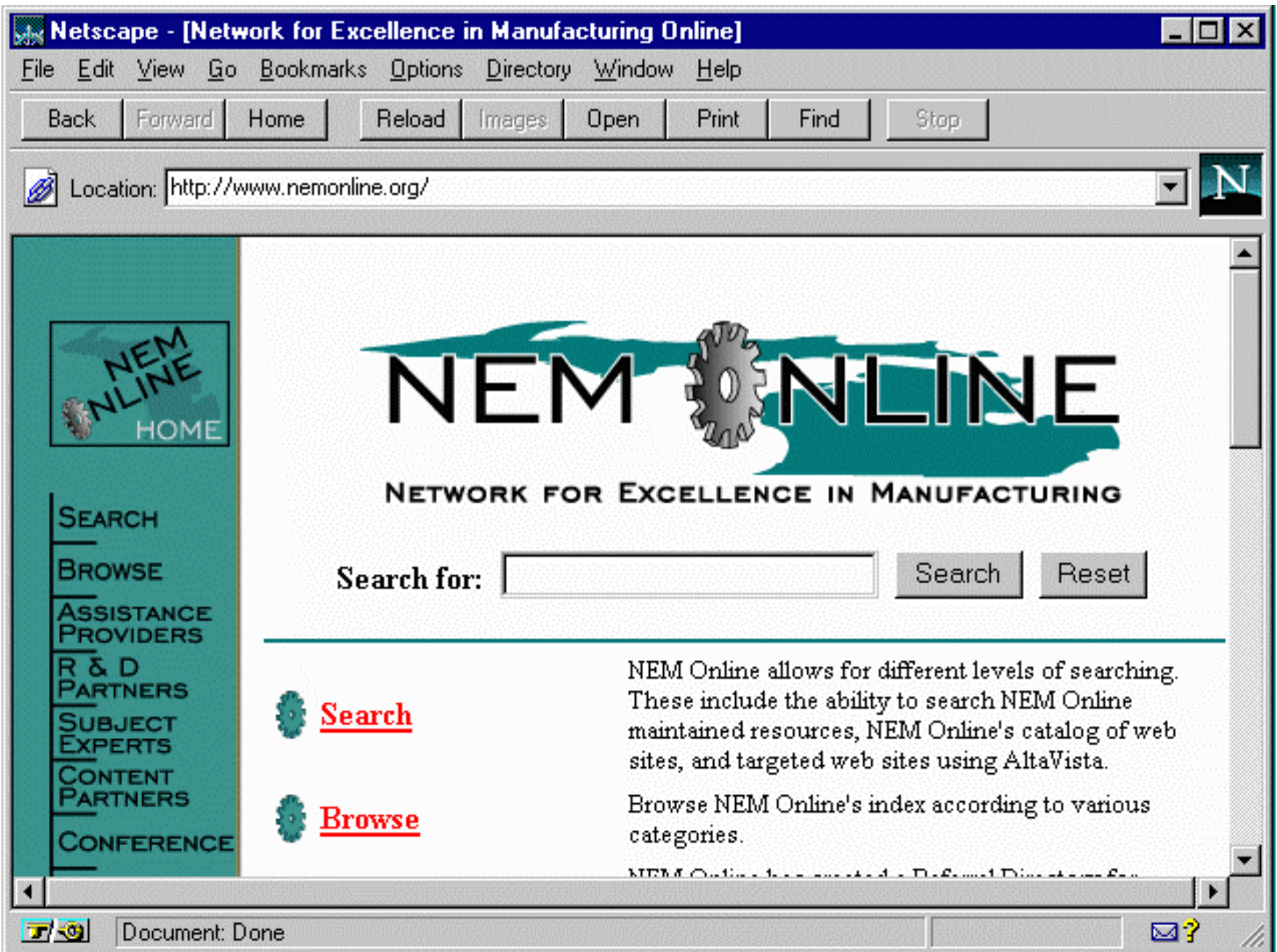

Up Next: Using Telnet Using E-Mail

**Continue**

### Telnet - Connect Text Mode

- Telnet is one of the classic applications
- It is a terminal emulator which works over a network connection **TCP/IP Network RS-232 Cable**

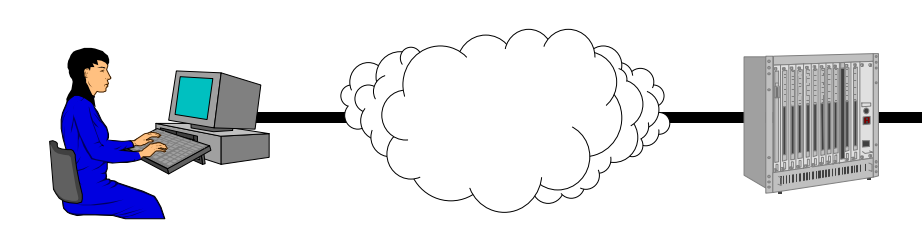

**Telnet VT100 Terminal**

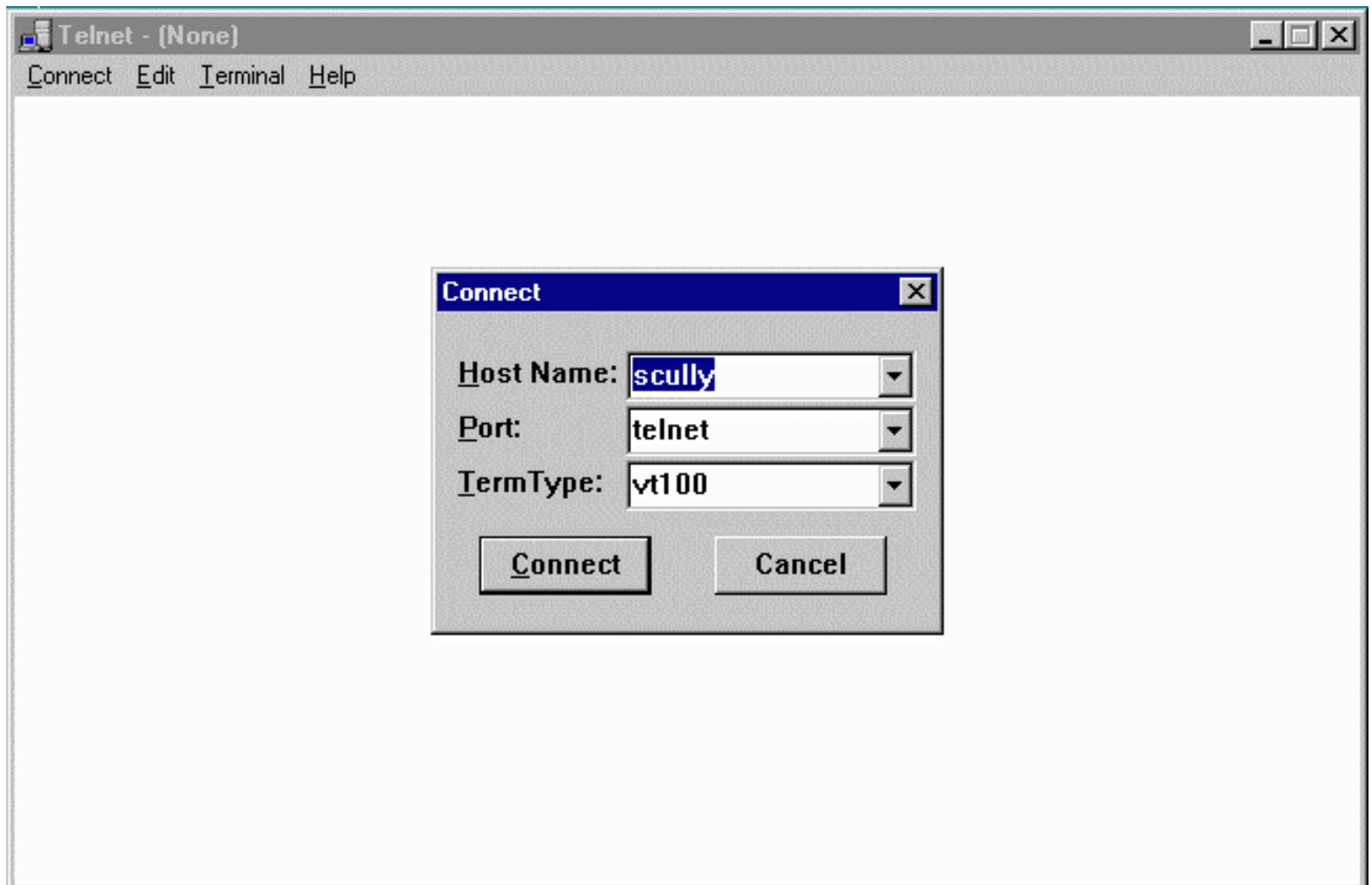

#### The UNIX System

- Often telnet connects to a UNIX system
- Can be in line mode ala MS-DOS

```
SunOS/scully 3% ls
CSACMailList calendar ed projects tmp
LIST cefile.hang faculty public upload
Mail cps291 manage qqq web
bin download phones school
SunOS/scully 4% date
Tue Feb 4 09:06:55 EST 1997
SunOS/scully 5% uptime
  9:07am up 11 day(s), 45 min(s), 17 users, load average: 5.25
SunOS/scully 7% /usr/sbin/ping www.cs.stanford.edu
labrea.Stanford.EDU is alive
SunOS/scully 8% elm
```
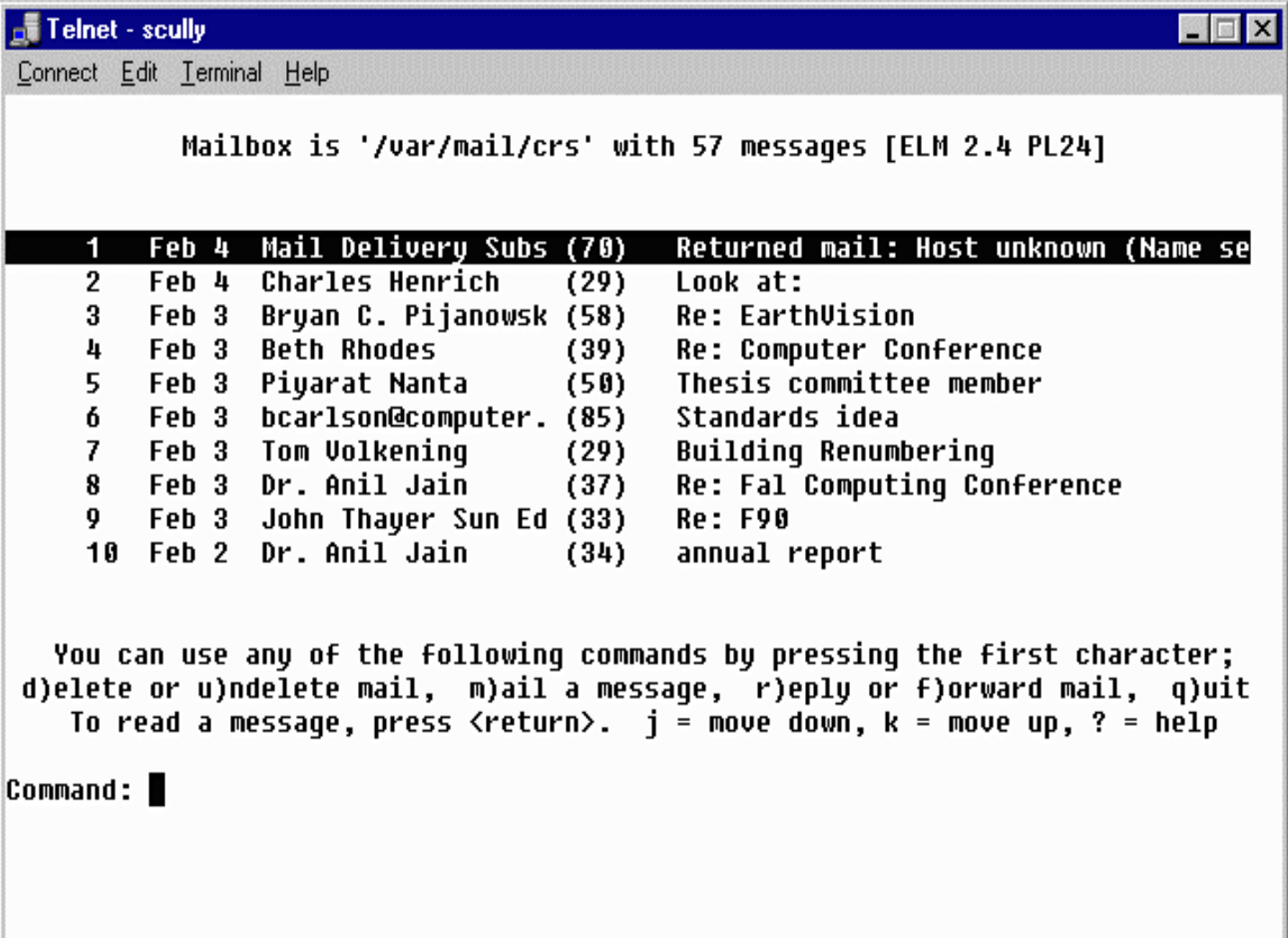

### Electronic Mail

- Largest use of Internet for many years
- Electronic Mail is very reliable
	- Delivered off-line if necessary
	- If a connection is down, E-Mail will be stored and retried later
- E-Mail only works when it is read regularly

#### E-Mail Addresses

• E-Mail addresses consist of a account name and an Internet Domain Name

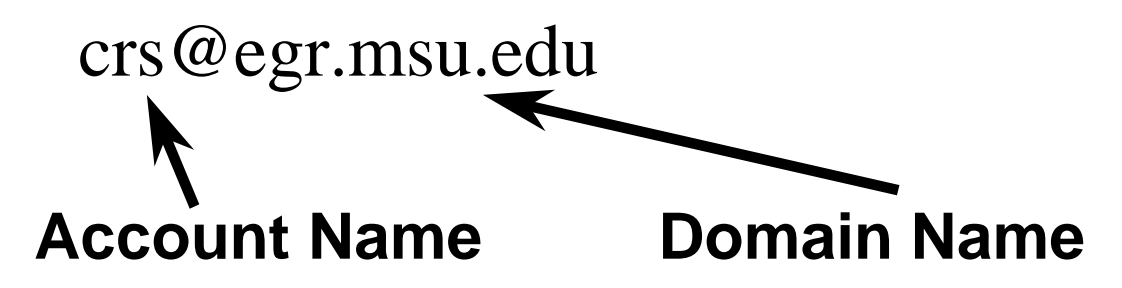

• E-Mail addresses are like phone numbers on your business card

# Reading E-Mail

- Terminal-style interfaces
	- Read mail on the Internet connected server
	- Store folders on the server
	- Must use text editor on server to compose messages
- Post Office Protocol on PC's
	- Much more convenient Mouse
	- PC's may be turned off or disconnected

### E-Mail Settings @ MSU

• Pilot - Text based - uses elm

– telnet pilot.msu.edu

- Pilot also supports POP access
	- POP server: pilot.msu.edu
	- SMTP server: pilot.msu.edu
	- POP account and password are the same as your pilot ID
- Other departments have other systems

 **Mailbox is '/var/mail/crs' with 57 messages [ELM 2.4 PL24] 1 Jan 18 Castillo Zacatelco (32) Help me ..!!! 2 Jan 18 Mark A. Hunter (38) IEEE/SEM Web Page 3 Jan 18 Marshall D. Hesten (29) Web Version of CPS 291 4 Jan 18 Marshall D. Hesten (34) Zoom Text in 220 Egr 5 Jan 18 Jeff Evans (32) Re: not making the 10:20 6 Jan 17 David J Fitzgerald (90) How to get the money!!?? 7 Jan 17 David J Fitzgerald (64) Funding Proposal 8 Jan 17 Alejandro Diaz (144) Computing Services Advisory Committe 9 Jan 17 George.Van\_Dusen (25) Engineering Fee 10 Jan 17 Bernie G Holmes (54) APP&R Budget Suggestions**

 **You can use any of the following commands by pressing the first character; d)elete or u)ndelete mail, m)ail a message, r)eply or f)orward mail, q)uit To read a message, press <return>. j = move down, k = move up, ? = help**

**Command: Quit**

 **Folder unchanged.**

**SunOS/scully 6%**

### Post Office Protocol (POP)

- With PC's people like "pointy-clicky"
- PC's are not always ready to receive
- POP uses a server to accept mail
- When PC starts up, mail is downloaded from the server
- Ease of editing
- Attaching a binary file

# Software which Supports POP

- Eudora
- Netscape
- Microsoft Outlook
- Microsoft Outlook Express
- Many others...

### Eudora

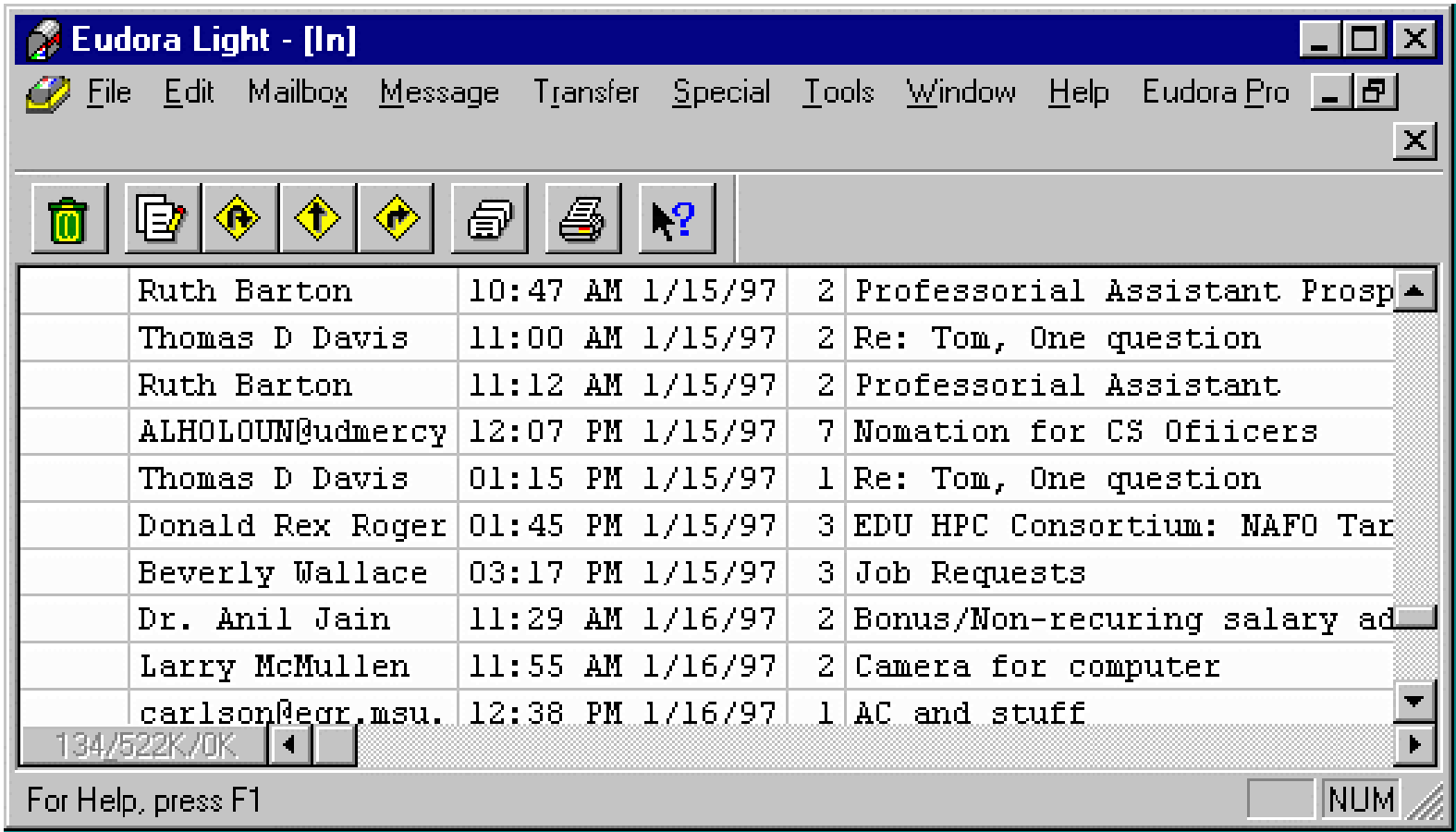

### Configuration

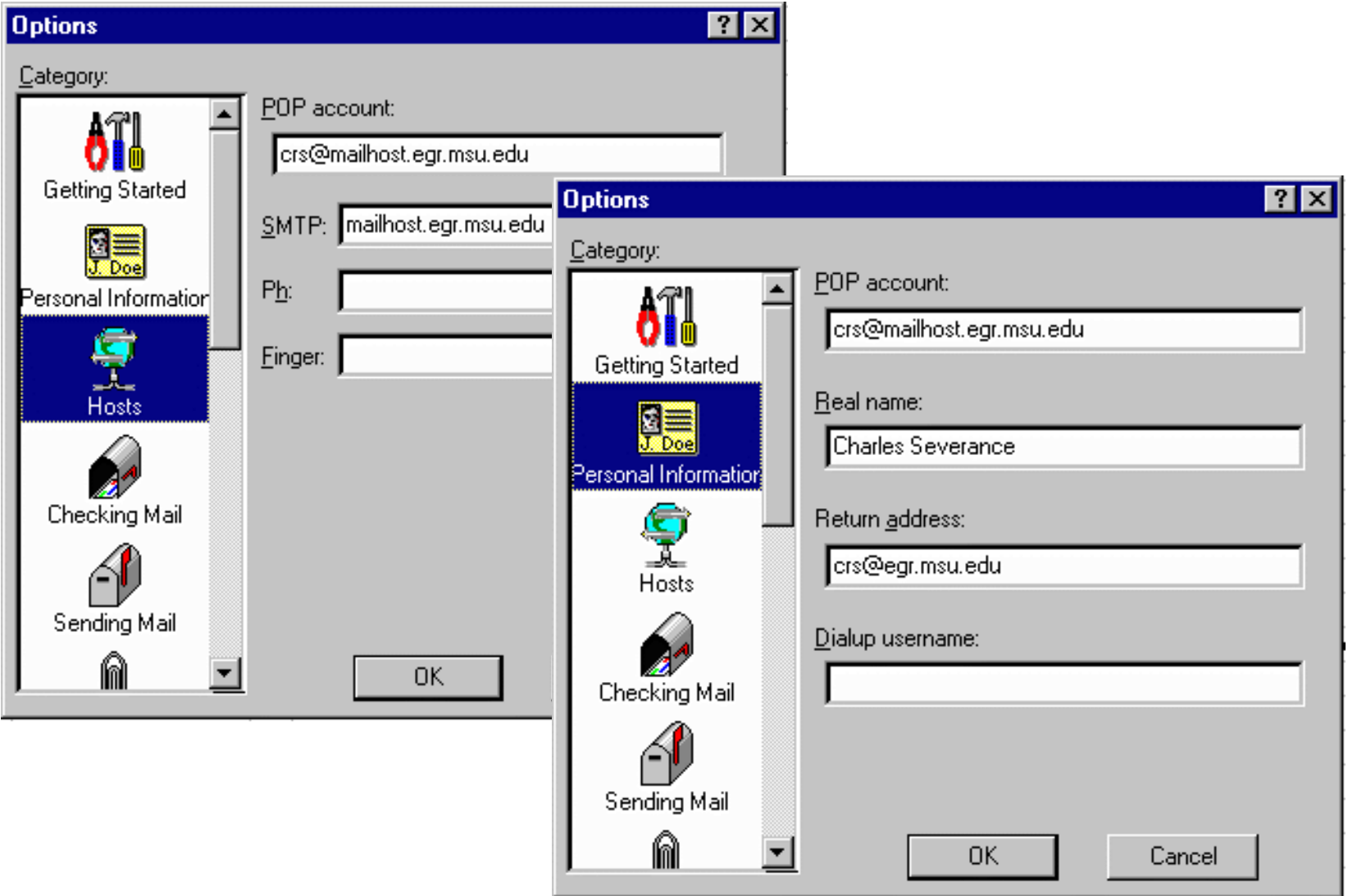

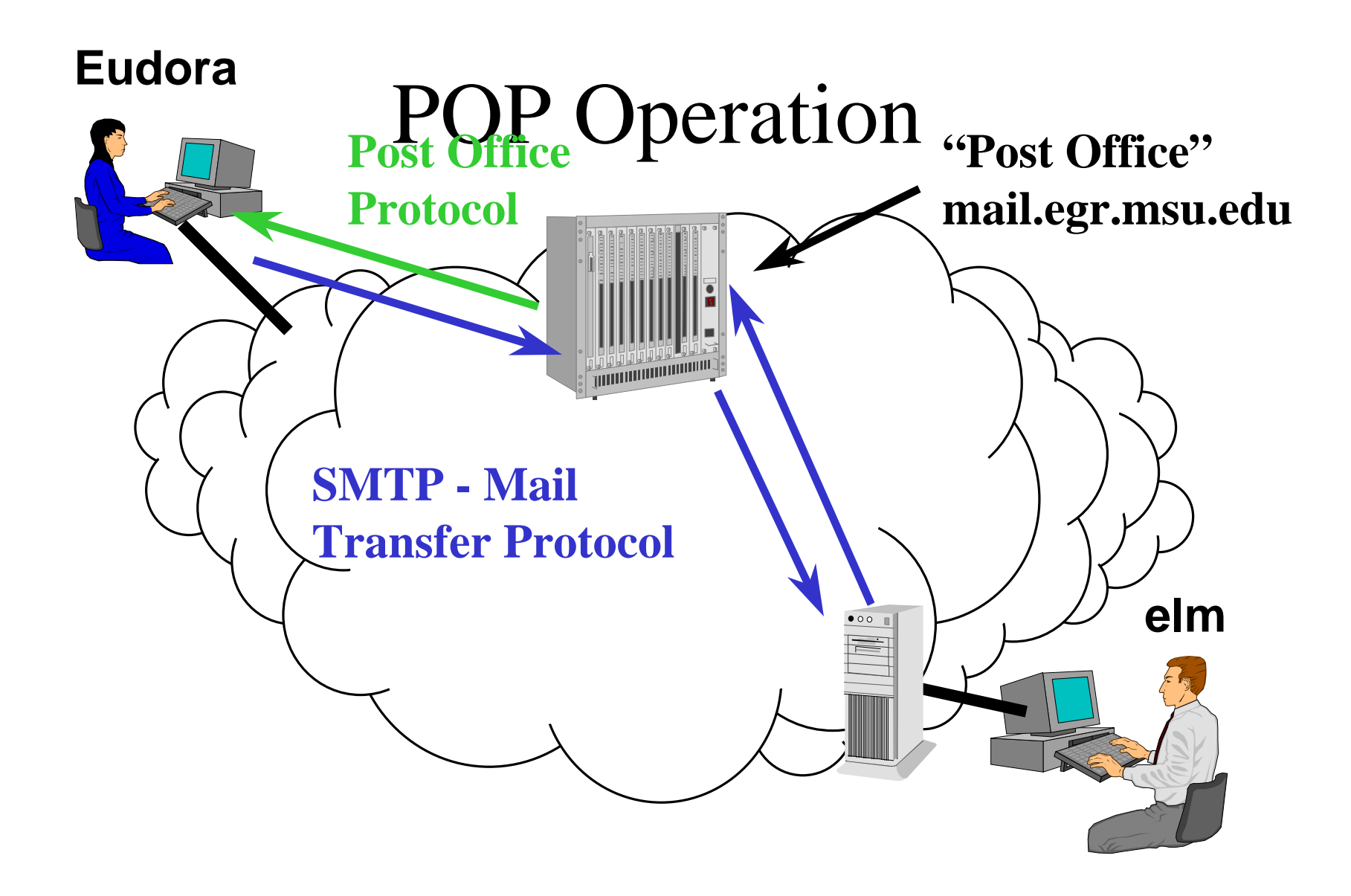

#### Attachments

- An advantage of using POP for both sender and receiver
- Similar to sending a file on a floppy
- MIME Good for PC Use when unsure
- binhex Good for Mac
- uuencode Good for UNIX
- Can have viruses JUST like a floppy

### Problem with POP

- Incoming messages
	- Copied to Hard Disk If you use one PC
	- Leave on Server If move from PC to PC
- Folders "All my mail from Wiggins"
	- Kept on Hard Disk
- A protocol called IMAP keeps both folders and incoming mail on the server

# Up Next: Using FTP Publishing Web Pages

**Continue**

### FTP - File Transfer Protocol

- Used to transfer files
- Can be used to convert text files
	- $-$  ASCII  $\leftarrow$  EBCDIC (Mainframe)
	- Line-Ending DOS/Mac/UNIX/VMS
- Many programs do FTP
	- Netscape downloads ftp://ftp.msu.edu/
	- Win-95 ftp.exe simple command mode
	- WS\_FTP32 Nifty screen mode FTP

### FTP Commands

- **open pilot.msu.edu**
- **cd dir**
- **lcd directory**
- **put localfile [remotefile]**
- **get remotefile [localfile]**
- **ascii (use for .html .txt .c files)**
- **binary (use for .gif .jpg .doc .zip files)**
- **mput \*.c**
- **pwd**
- **bye**

### FTP to Pilot Space

**C:\ > ftp pilot.msu.edu**

**Connected to pilot. msu.edu.**

**220 pilot.msu.edu FTP server (Version wu-2.1c(17) Fri Jan 21)**

**Name (pilot:sparty): sparty**

**331 Password required for sparty.**

**Password: [Type in your password. It will not be displayed.] 230 User sparty logged in.**

**ftp> cd web**

**ftp> put index.htm**

**200 PORT command successful.**

**150 Opening ASCII mode for index.htm (9286 bytes).**

**226 Transfer complete.**

**9286 bytes transferred in 0.0724 seconds (133.9 Kbytes/s) ftp> quit**

**221 Goodbye.**

# WS\_FTP32

- Full Screen
- Can send an entire directory
- Very convenient

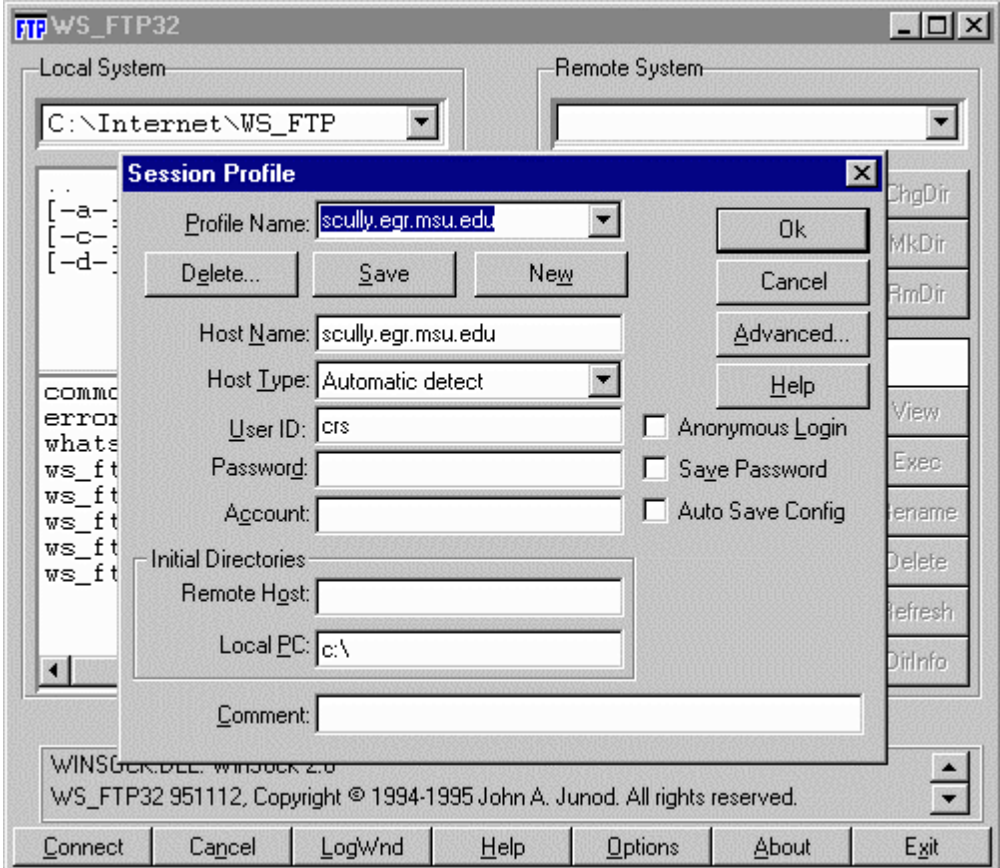

### Personal Publishing

- First Web Servers supported "User Pages"
- As many styles of user pages as there are people
	- Serious publications
	- "My Favorite Stuff"
	- My views on whatever
	- Family pictures

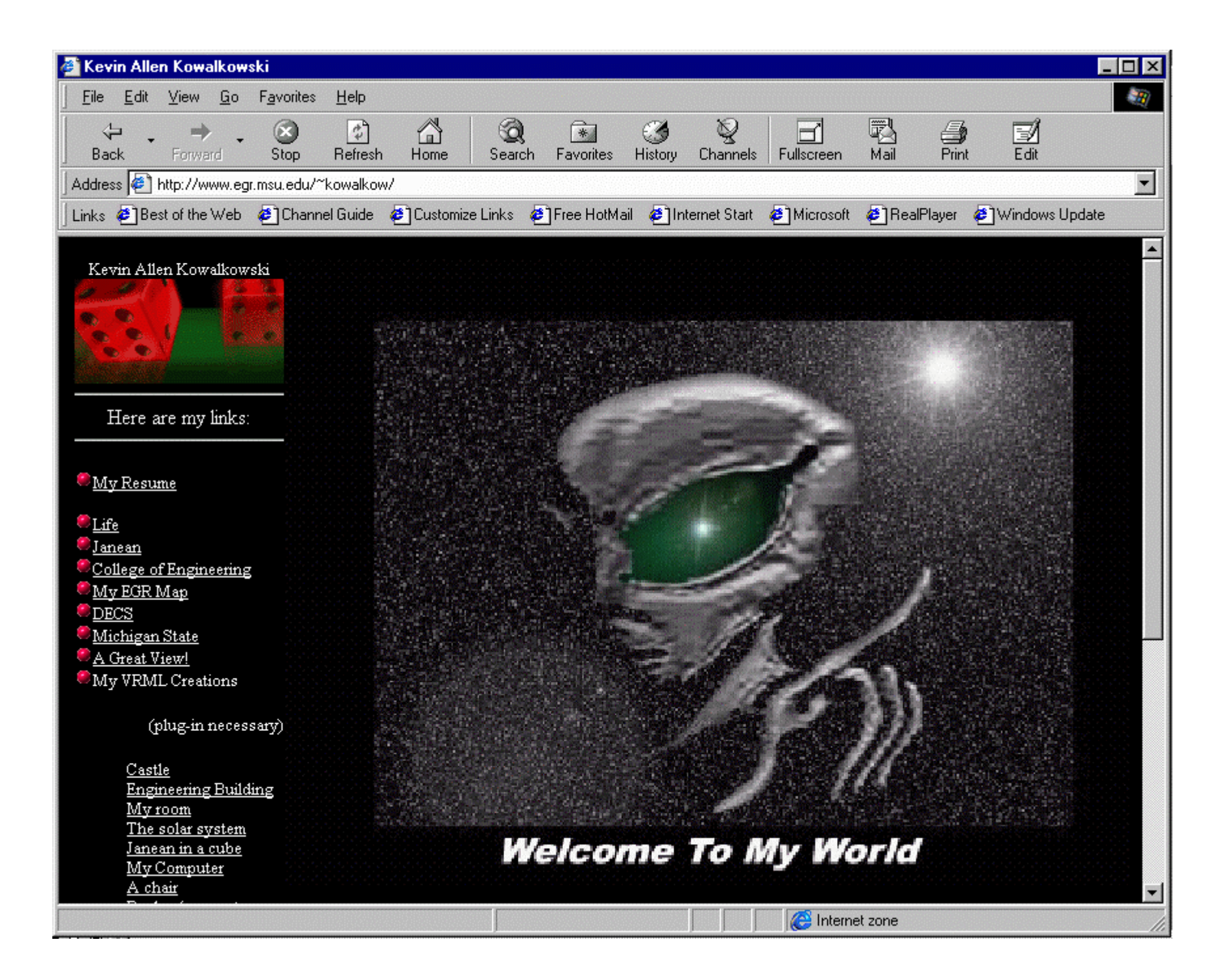

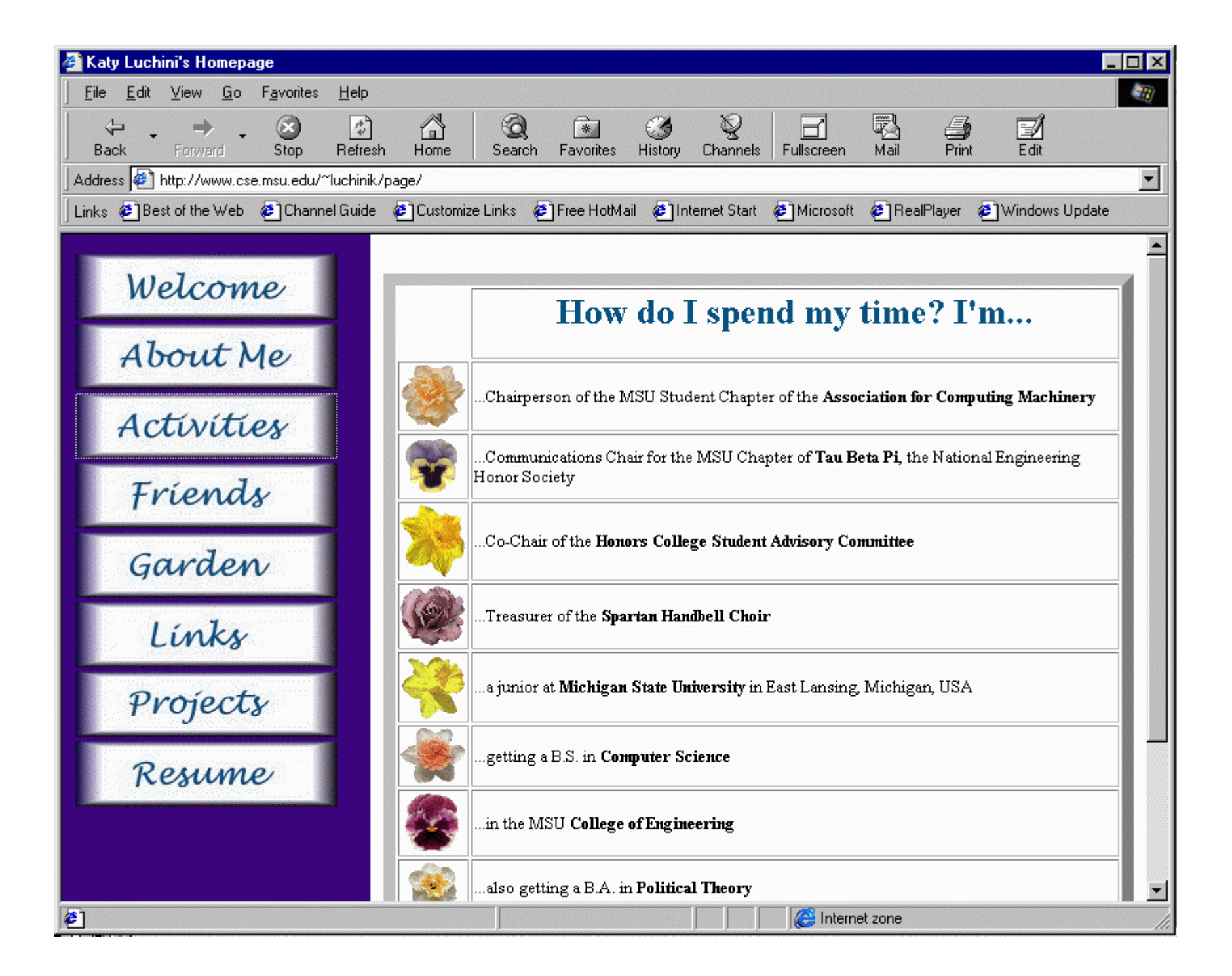

### Your First Web Page

- Develop your HTML (HyperText Markup Language)
- Upload to the web space (use FTP)
- Test your web page
- There are easier ways to do this but this way will work

#### Create index.htm

• Type this into a file C:\index.htm

```
<h1>A Very Simple Home Page</h1>
<p>
Welcome to my home page. This page
is just a test to see if I can actually get 
something to upload. Here is 
<a href="http://www.msu.edu/"> MSU! </a>
</p>
```
**<p>This page is under construction</p>**

# FTP to Pilot Space

• Start | Run | ftp pilot.msu.edu | OK

**220 pilot.msu.edu FTP server (Version wu-2.1c(17) Fri Jan 21) Name (pilot:sparty): sparty 331 Password required for sparty. Password: [Type in your password. It will not be displayed.] 230 User sparty logged in. ftp> cd web ftp> put C:\index.htm index.htm 200 PORT command successful. 150 Opening ASCII mode for index.htm (9286 bytes). 226 Transfer complete. 9286 bytes transferred in 0.0724 seconds (133.9 Kbytes/s) ftp> quit 221 Goodbye.**

#### View Your New Page!

• Test the page using your browser – http://www.msu.edu/user/sparty/

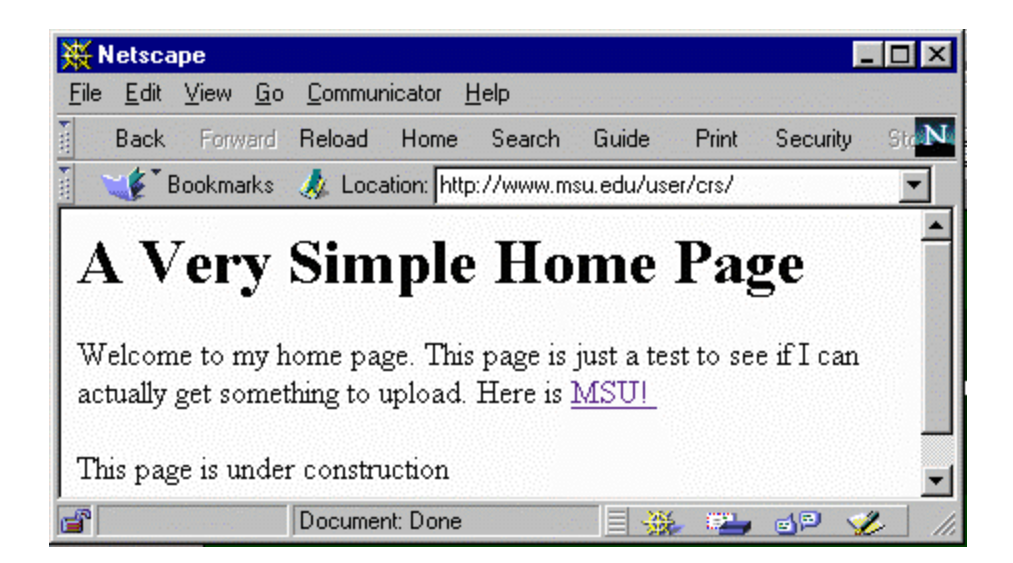

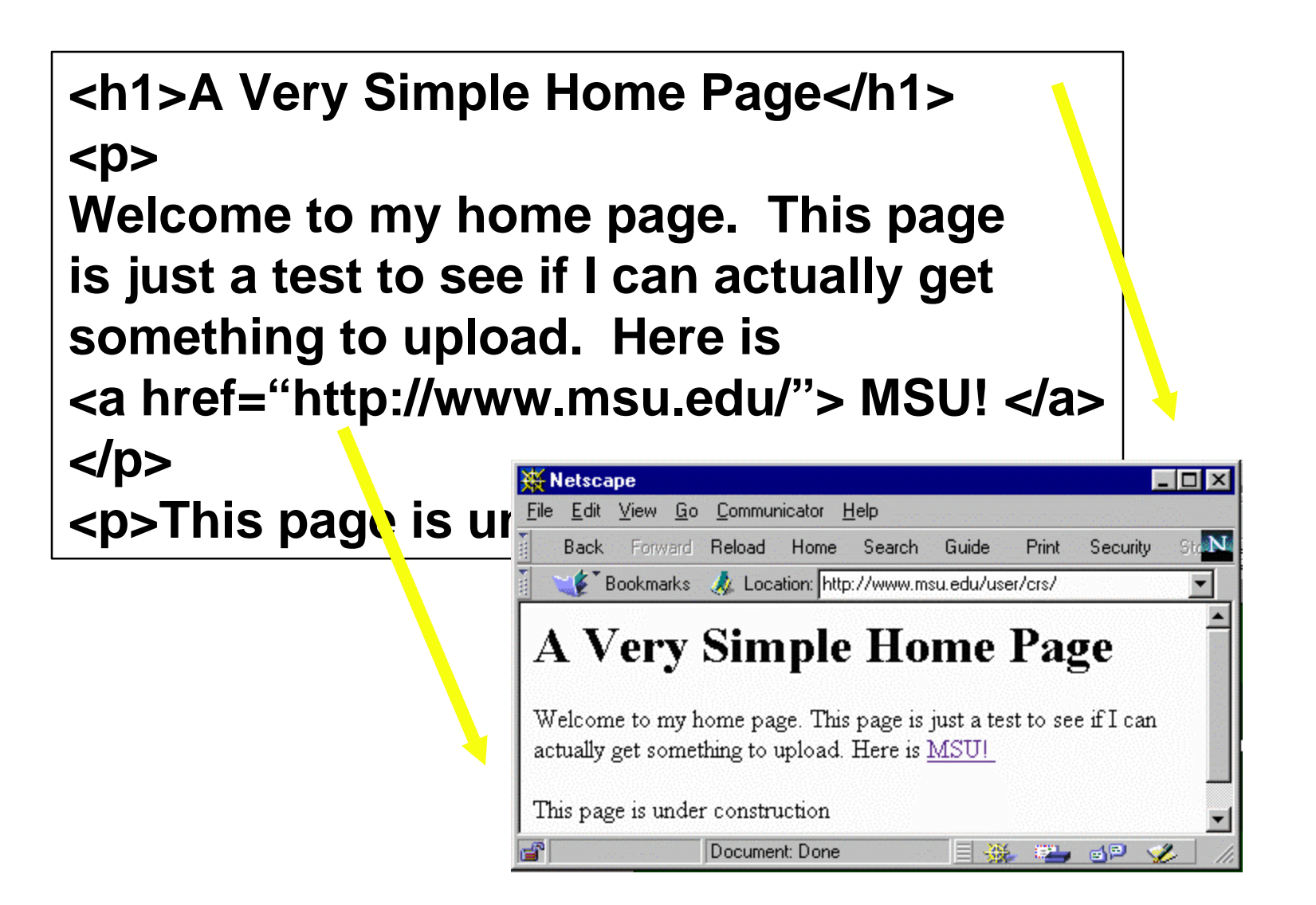

# Publishing Pages

- Your web site will consist of more than just one file
	- Multiple html files
	- Images (\*.jpg, \*.gif)
	- Subdirectories
- We will cover this in more detail

### The "web" Subdirectory

- Typically you have a home directory on each system for your files
	- /afs/msu/user/c/r/crs
	- /user/crs
	- /home/uo/crs
- Unless your account is specially setup for web pages only, there is a subdirectory called "web" which is used to store pages

### Putting a file on the Web

- To publish a file, you must get the file into your web directory (typically with FTP)
- The name of the file becomes the last part of the URL

**/afs/msu/user/c/r/crs/web/crs.gif**

**http://www. msu.edu/user/crs/crs.gif**

#### Sub-Directories

• Below the web subdirectory, you can create your own directory structure. The directory structure is reflected in the URL.

**/afs/msu/user/c/r/crs/web/photos/crsgrad.gif**

**http://www.msu.edu/user/crs/photos/crsgrad.gif**

#### The index.html (or .htm) File

- When you specify a directory in the URL, the web server looks for a *default* file
	- index.html or index.htm on Pilot
	- index.html on CPS and EGR
	- index.htm Windows index.html on UNIX

**Added**

**http://www.msu.edu/user/crs/photos/**

**/afs/msu/user/c/r/crs/web/photos/index.htm**

#### A Web Structure

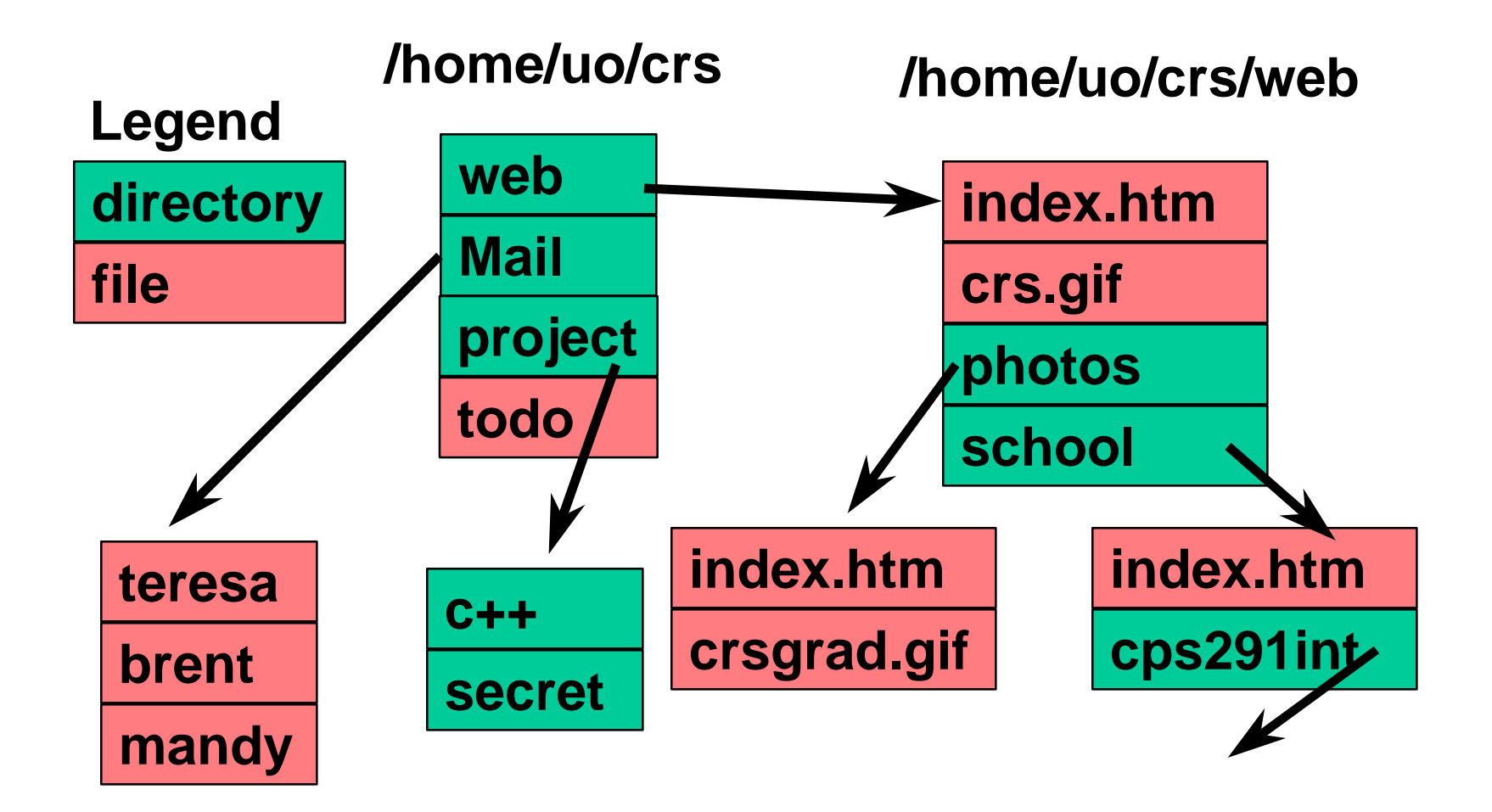

### HTML Tools

- Converters
	- Microsoft Word
	- Microsoft PowerPoint
- Editors
	- Microsoft Frontpage
	- Netscape Composer
- One-button publishing is possible

### Summary

- Fundamental Internet tools
	- Netscape Navigator/Microsoft Explorer
	- telnet
	- ftp
	- HTML
- These tools are a great improvement over the previous tools